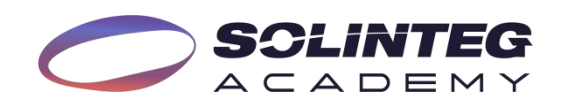

# *Tech Document* How to connect SG ready heat pump to inverter?

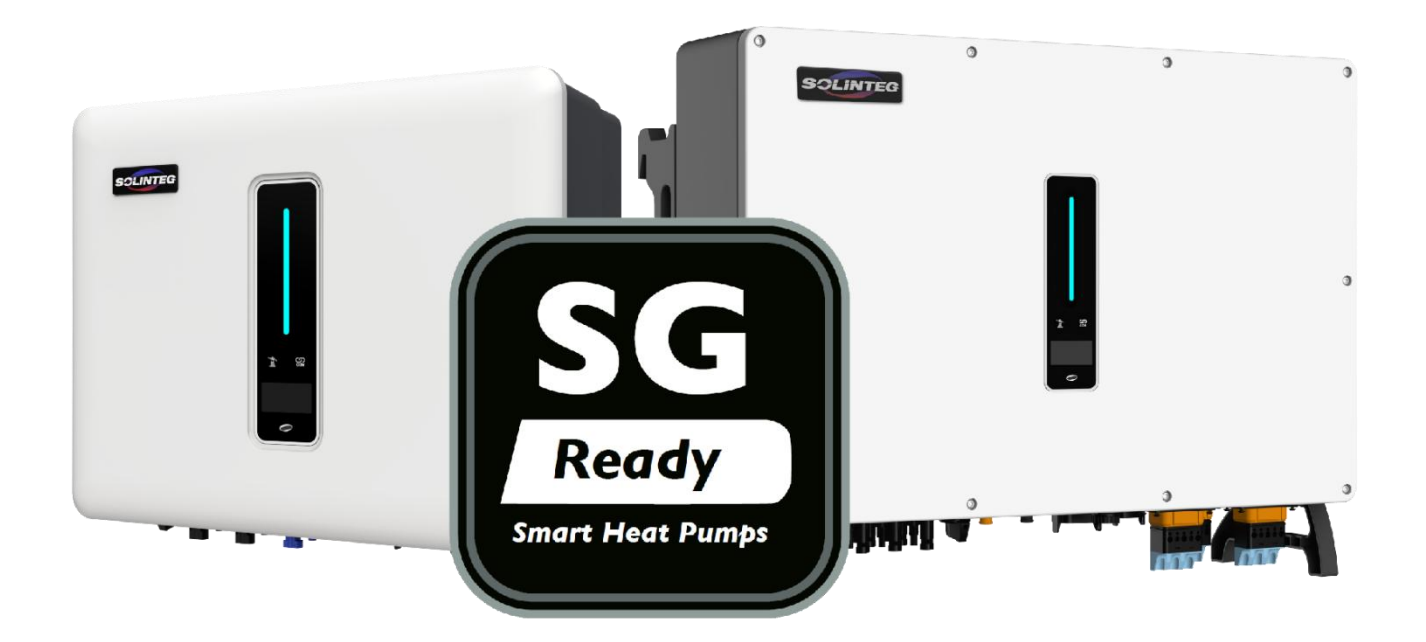

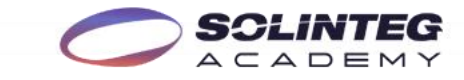

## **1. Solution Introduction**

Solinteg inverters have integrated the intelligent load management function, which can help customers to use their green power with their SG ready heat pump (HP) more efficiently. For better to use this function, we made this file to guide the connection and settings.

#### **2. Inverter and Firmware Requirements**

Now this function is only available on the following inverter models and firmware version:

#### **Inverter models:**

- MHS 3-8K
- MHT4-12K
- MHT10-20K
- MHT20-50K

#### **Firmware version:**

V01(22) or higher (For upgrading your firmware, please contact our after sales team.)

## **3. SG Ready and Work Modes Introduction**

SG ready is a label issued by the German Heat Pump Association, in order to offer a flexible use of the HP. It requires that four different operation modes (as shown below) of the HP can be triggered via two zero voltage contacts. Solinteg inverters support switching between the most frequently used work modes 2 and 3, which is controlled by a normally open dry contact on multi-function connector (pin1 and pin2 in COM2).

#### **Mode1: OFF (Contact status 1:0)**

At this mode, the HP is turned off. And the operator can assigns a daily fixed off time of up two hours per day.

## **Mode2: Normal (Contact status 0:0)**

HP operates in normal energy efficient mode and operates with normal set-points.

## **Mode3: Recommended ON (Contact status 0:1)**

HP is operating in an enhanced heating mode for hot water generation or room heating. This is not a direct start-up command, but an activation recommendation corresponding to the surplus PV power or battery soc level.

**Mode4: Forced ON (Contact status 1:1)**

HP will be forced on and work in the following control modes:

- 4a: HP is switched on, temperatures increased to max.
- 4b: HP and back-up heater are switched on, temperatures increased to max.

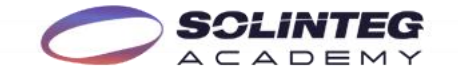

# **4. Solinteg Intelligent Load Management Function Introduction**

#### **Disable**

Before we use the function, we need to define the usage of the multi-function relay. Disable means not using the load management function.

#### **Manual Mode**

Manually control the heat pump operates between Mode2 and Mode3. (OFF correspond to Mode2, On correspond to Mode3.)

## **Smart Mode**

**A. Feed-in Power Control**-- use in system WITHOUT power export limitation.

Set the feed-in power threshold for triggering the heat pump entering Mode3. When the meter detects the feed-in power equal to or greater than the set value, heat pump will enter heating mode or smart loads start working.

## **B. Battery SOC Control**-- use in system WITH power export limitation.

Set the battery SOC threshold for triggering the heat pump entering Mode3. When inverter detects the battery SOC value equal to or greater than the set value, pump will enter heating mode or smart loads start working.

## **C. Time Control**

Set the operation periods for heat pump switch between Mode2&3 according to user habits or preferences. Up to 3 periods can be set. When this mode is enabled, a higher priority than other modes within the period. Outside the period, the heat pump or smart load operates according to the parameters set by the smart mode.

#### **5. Wire Connection**

Most SG ready HP has integrated the contact for receiving EVU signal. Different EVU signals corresponding to different SG Ready HP working modes. Here we use a common case as an example:

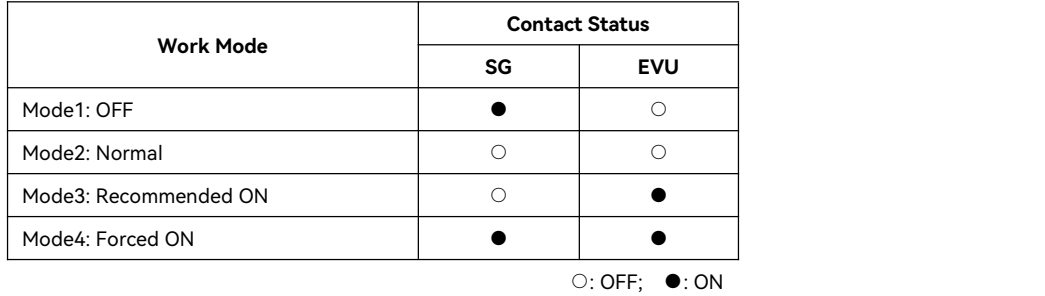

 $\blacktriangle$ : Different HP manufacture may has different definition and name of the EVU contact, please consult the HP manufacture for detailed information and do the installation under their guide. Wrong connection may cause error and damage.

www.solinteg.com/academy@solinteg.com

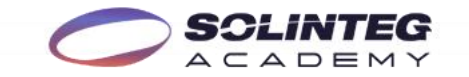

As Solinteg inverters support switching the HP between Mode2 and Mode3, we only need connect the EVU port of the heat pump to the multi-function relay in COM2 of the inverter. As the picture shown below:

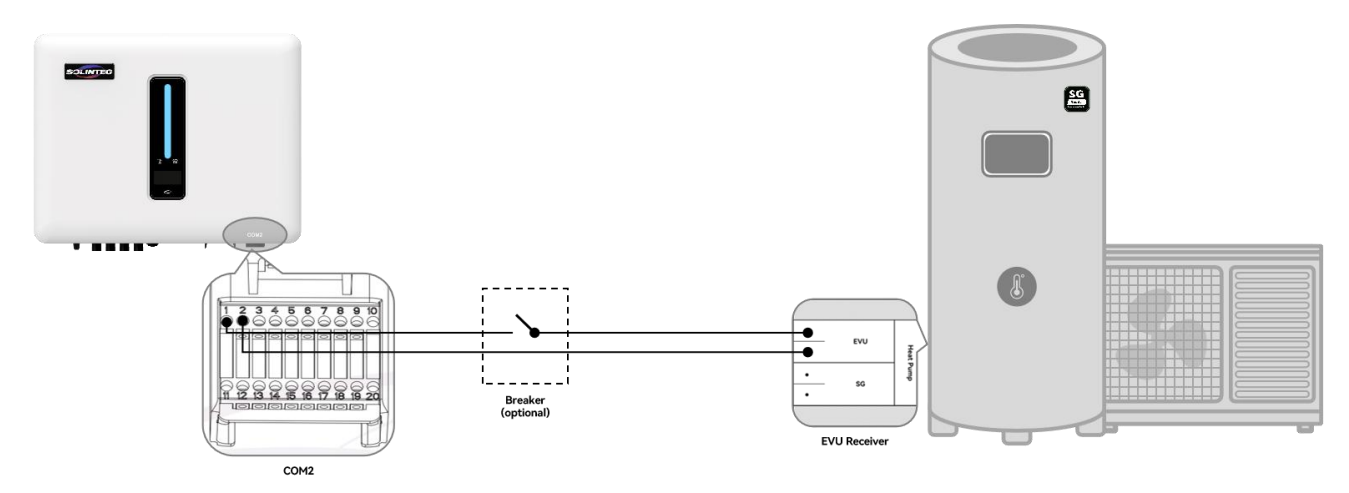

Wire Diagram of Inverter and SG Ready HP

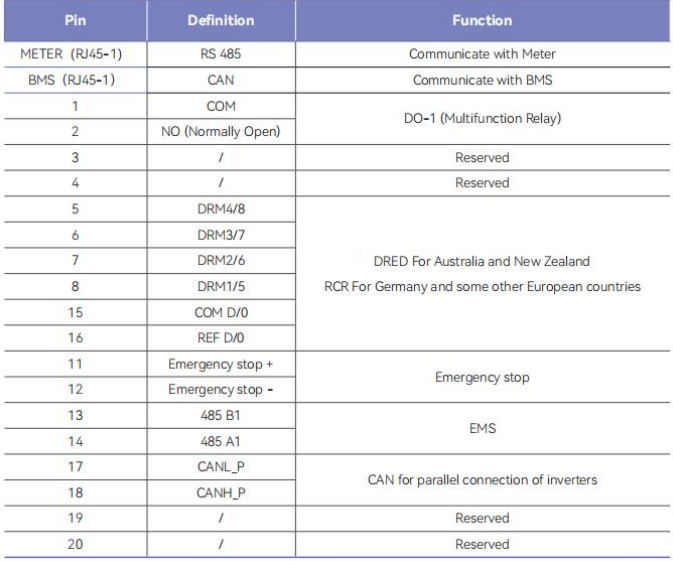

COM2 Pins Definition

#### **5.1 Assembling the Inverter COM2**

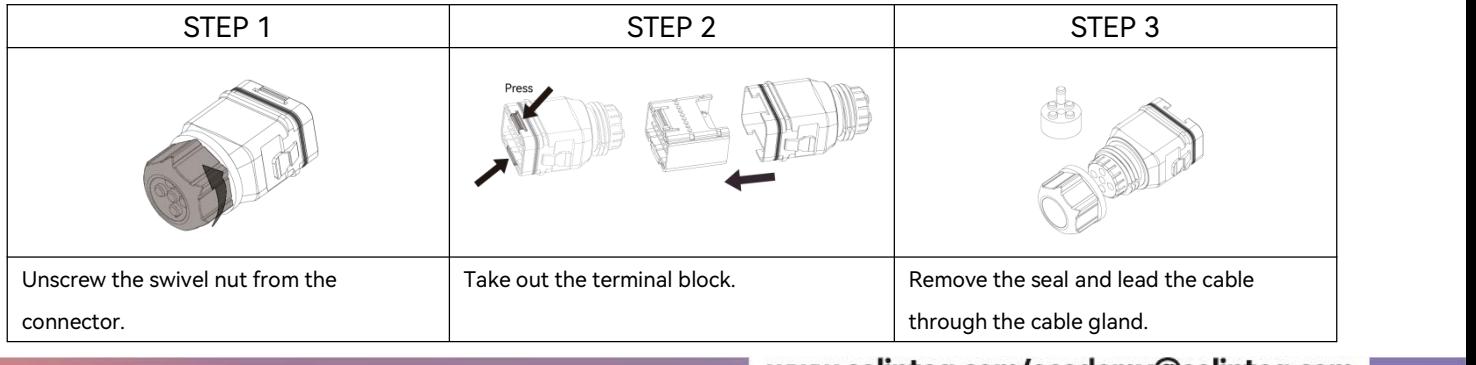

www.solinteg.com/academy@solinteg.com

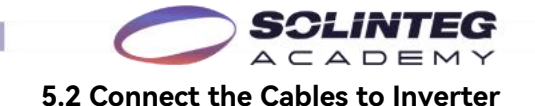

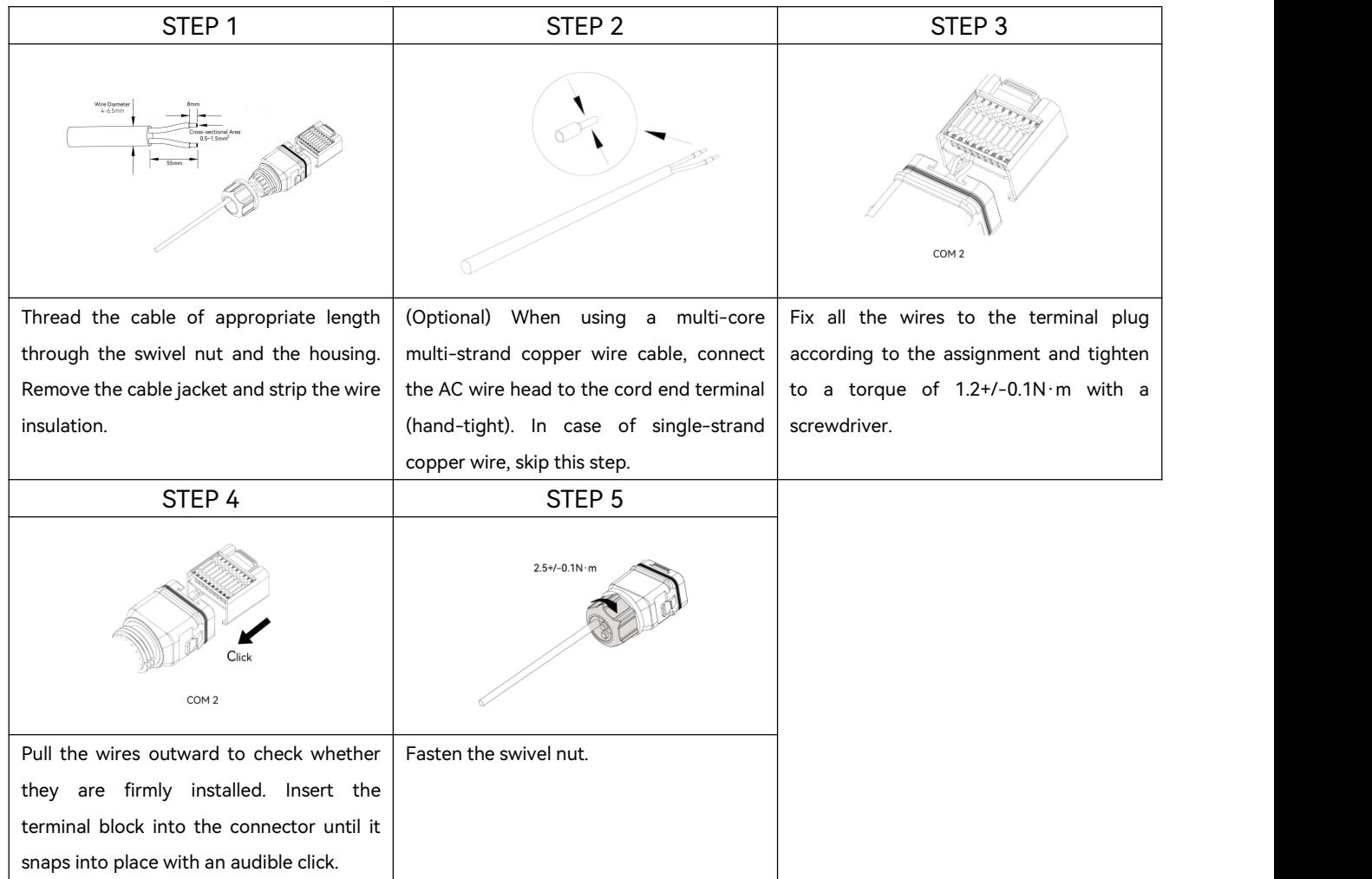

## **5.3 Connect the cables to Heat Pump**

Find the EVU port in the HP connector, and connect the pilled wire into it. (If you can not find the relative connector, please consult the HP manufacturer.)

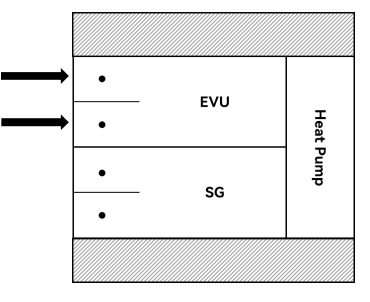

EVU Receiver of Heat Pump

# **6. Inverter configuration**

: Before the configuration, please check other cable (power cable and ground cable) is properly and

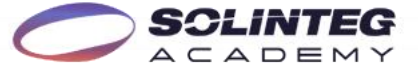

reliably connected, and make sure the SG ready function of heat pump is activated.

# **6.1 Solinteg Cloud Web Configuration**

①Enable the function, choose the mode you want.

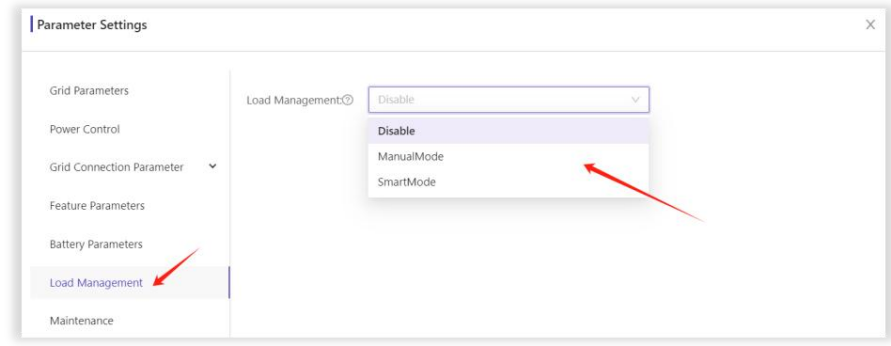

②Manual Mode: switching the HP between Mode2 and Mode3. (OFF: Mode2; ON: Mode3)

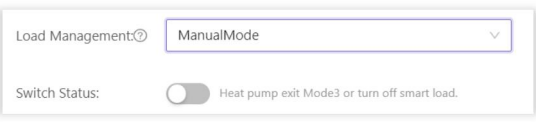

③Smart Mode: switching the HP according to different factors: feed-in power, battery SOC or time period. Only one of the three modes can be functional at the same time.

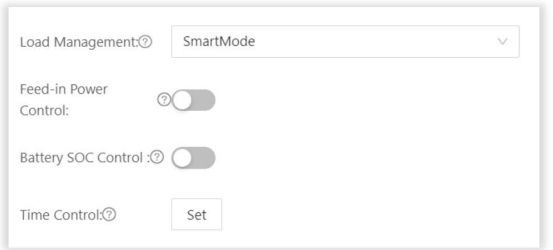

#### **A: Feed-in Power Control**

Suitable for the system without power export limitation.

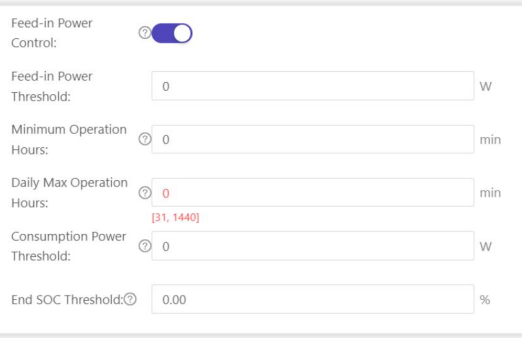

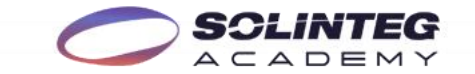

# **B: Battery SOC Control**

Suitable for the system with power export limitation.

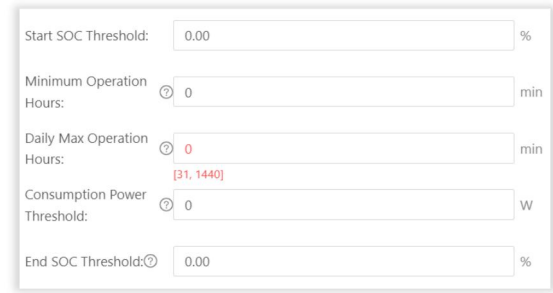

# **C: Time Control**

Support up to 3 preset time periods.

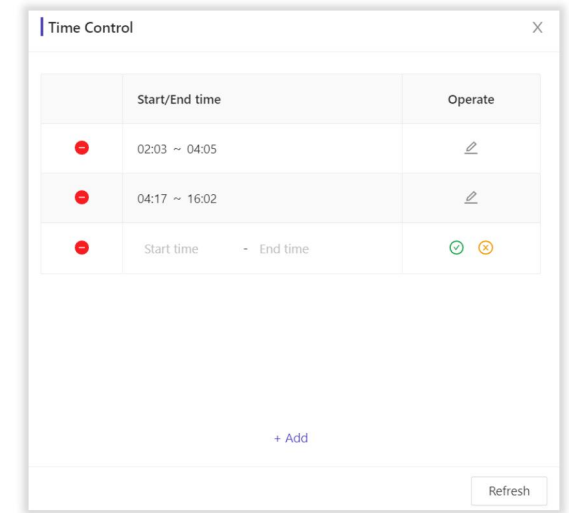

# **6.2 Solinteg Cloud APP Configuration**

Take the steps as before.